[Home](https://www.cu.edu/) > Free Map Tool

# [Free Map Tool](https://www.cu.edu/blog/ecomm-wiki/free-map-tool) [1]

January 13, 2023 by [Melanie Jones](https://www.cu.edu/blog/ecomm-wiki/author/39) [2]

The [Free Map Tool](https://www.freemaptools.com/find-zip-codes-inside-radius.htm) [3] has a ZIP Code Radius Search Map which allows you to determine what Zip Codes fall into a set range from a set point (ie. 10 mile radius of 80203 or within a specific area). These Zip Codes can then be used in a Salesforce Report to capture an audience based on where individuals live. This is often useful when hosting an in-person event and determining who to invite.

When requesting an audience based on geographic location from an eComm specialist, either:

- Specify the input to your eComm specialist (Radius and Central Zip Code, ie. 10 mile radius of 80203 or 'Front Range') OR
- Use a version of the Free Map Tool yourself and provide the Zip Codes to your eComm specialist

### Input

- OPTION 1: Radius From Central Point
- OPTION 2: Draw on Map

[Free Map Tool by Radius](https://www.freemaptools.com/find-zip-codes-inside-radius.htm) [3]

Step 1: Radius

Type the radius you wish to use in miles (or km)

Step 2: Set Central Point

- Click on map | Hover the map with your mouse and scroll to zooom or move with click and drag. Alternatively can use the navigation buttons in the top left of the map.
- Place radius by location | Use Zip Code in the dropdown and input the central Zip Code you wish to use. Select the blue Draw Radius button

[A Free Map Tool by Drawing on Map](https://www.freemaptools.com/find-zip-codes-inside-user-defined-area.htm) [4]

#### **Step 1: Position Map**

Hover the map with your mouse and scroll to zooom or move with click and drag. Alternatively can use the navigation buttons in the top left of the map.

#### **Step 2: Draw on Map**

Click the perimeter points, creating the shape you wish to capture. The perimeter will automatically be created as you click, and can be any shape.

## **User Defined Search Map**

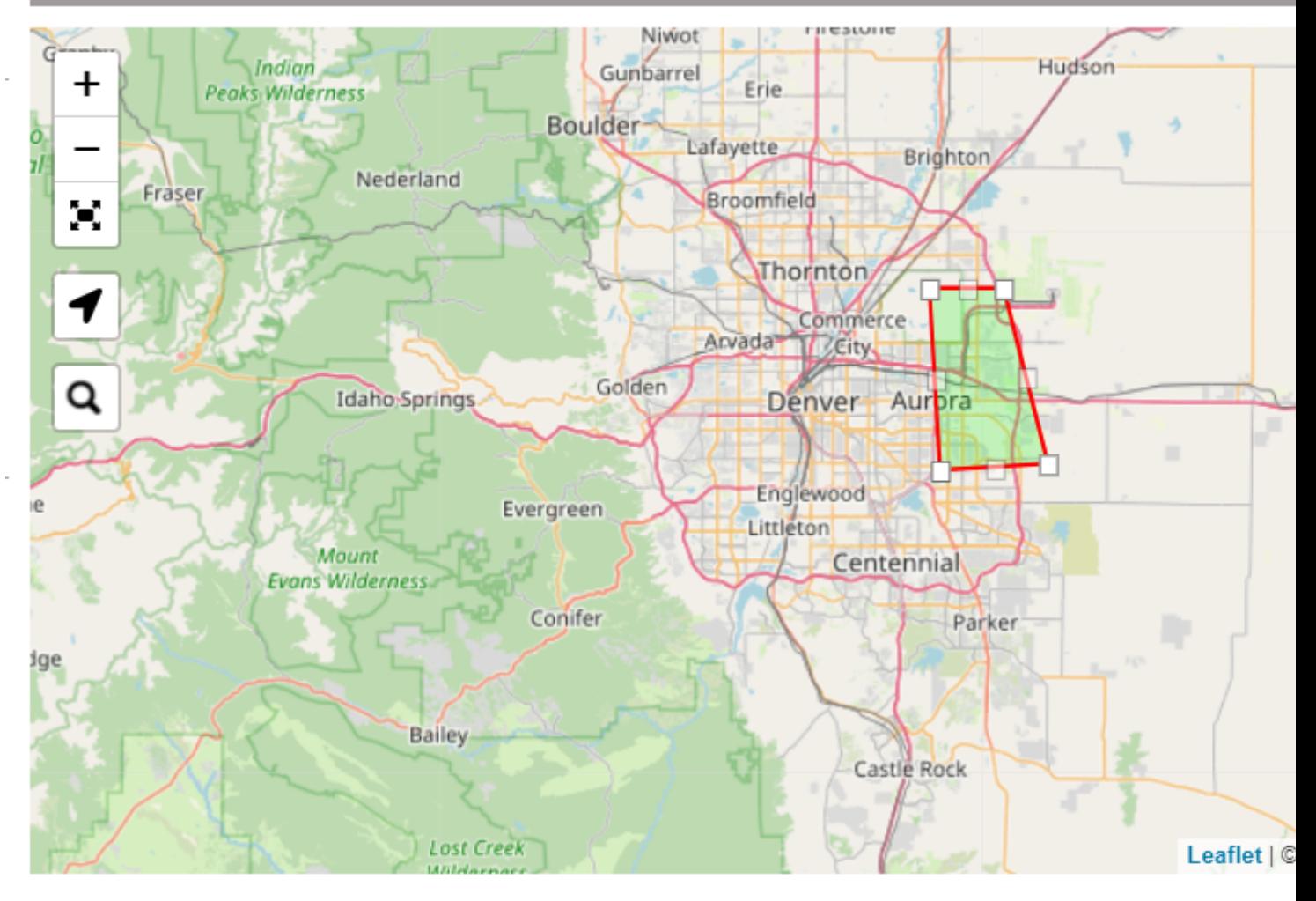

□ US County Borders? □ Show ZIP Boundaries for ZIPs in area? 2 ZIP Ma  $\Box$  Show Zip Code Labels?  $\Box$  Auto-zoom after each point added?

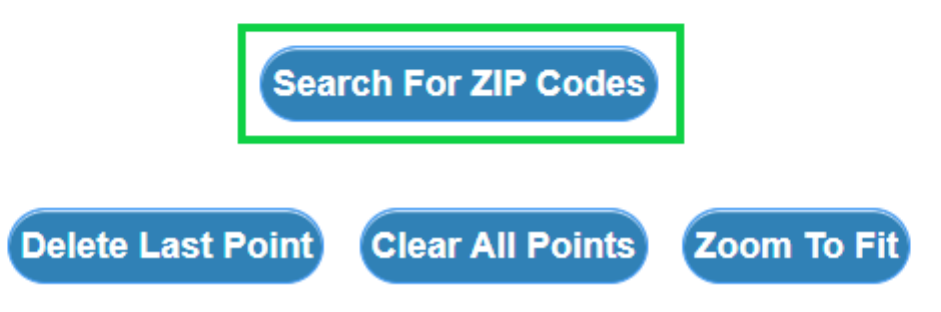

**ZIP Codes**

Step 3: Scroll to find the associated Zip Codes and Copy to Clipboard

Salesforce Reports

After a group of Zip Codes is copied, an eComm specialist can use the information in a Salesforce Report to capture a specific audience.

Related Content

• [GeoCode Sunetting 2023](https://www.cu.edu/blog/ecomm-wiki/geocode-salesforce-sunsetting-2023) [5]

- $\bullet$  [What is the difference between a campaign and a report?](https://www.cu.edu/blog/ecomm-wiki/salesforce-campaign-vs-salesforce-report)  $[6]$
- $\bullet$  [How are campaigns connected to reports?](https://www.cu.edu/blog/ecomm-wiki/salesforce-campaign-vs-salesforce-report) [6]
- [Why do campaigns have such complicated names?](https://www.cu.edu/blog/ecomm-wiki/naming-conventions) [7]
- $\bullet$  [How do I modify or delete a campaign?](https://www.cu.edu/blog/ecomm-wiki/modify-or-delete-salesforce-campaign)  $[8]$
- $\bullet$  [How do I add contacts to a Salesforce campaign in bulk?](https://www.cu.edu/blog/ecomm-wiki/using-salesforce-apsona) [9]
- [Why can't I see a certain campaign?](https://www.cu.edu/blog/ecomm-wiki/salesforce-visibility-and-sharing) [10]
- $\bullet$  [How do I share a campaign with another user?](https://www.cu.edu/blog/ecomm-wiki/salesforce-visibility-and-sharing)  $[10]$
- $\bullet$  [How do I share a campaign with a public group?](https://www.cu.edu/blog/ecomm-wiki/salesforce-visibility-and-sharing)  $[10]$

Display Title: Free Map Tool Send email when Published: No

Source URL: <https://www.cu.edu/blog/ecomm-wiki/free-map-tool>

Links

[\[1\] https://www.cu.edu/blog/ecomm-wiki/free-map-tool](https://www.cu.edu/blog/ecomm-wiki/free-map-tool) [\[2\] https://www.cu.edu/blog/ecomm-wiki/author/39](https://www.cu.edu/blog/ecomm-wiki/author/39) [3] https://www.freemaptools.com/find-zip-codes-inside-radius.htm [4] https://www.freemaptools.com/findzip-codes-inside-user-defined-area.htm [\[5\] https://www.cu.edu/blog/ecomm-wiki/geocode-salesforce](https://www.cu.edu/blog/ecomm-wiki/geocode-salesforce-sunsetting-2023)[sunsetting-2023](https://www.cu.edu/blog/ecomm-wiki/geocode-salesforce-sunsetting-2023) [\[6\] https://www.cu.edu/blog/ecomm-wiki/salesforce-campaign-vs-salesforce-report](https://www.cu.edu/blog/ecomm-wiki/salesforce-campaign-vs-salesforce-report) [\[7\] https://www.cu.edu/blog/ecomm-wiki/naming-conventions](https://www.cu.edu/blog/ecomm-wiki/naming-conventions) [\[8\] https://www.cu.edu/blog/ecomm](https://www.cu.edu/blog/ecomm-wiki/modify-or-delete-salesforce-campaign)[wiki/modify-or-delete-salesforce-campaign](https://www.cu.edu/blog/ecomm-wiki/modify-or-delete-salesforce-campaign) [\[9\] https://www.cu.edu/blog/ecomm-wiki/using-salesforce](https://www.cu.edu/blog/ecomm-wiki/using-salesforce-apsona)[apsona](https://www.cu.edu/blog/ecomm-wiki/using-salesforce-apsona) [\[10\] https://www.cu.edu/blog/ecomm-wiki/salesforce-visibility-and-sharing](https://www.cu.edu/blog/ecomm-wiki/salesforce-visibility-and-sharing)